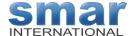

# SmarConf™-W User Guide

Rev-00

#### Contents

| ntroduction                       | 1 |
|-----------------------------------|---|
| The SmarConf™-W package contains: | 1 |
| nstallation                       | 1 |
| Communicating with a transmitter  | 2 |
| Setting up the Operating Mode     | 2 |
| Interface operating modes         | 3 |
| The SmarConf™-W8                  | 4 |

### Introduction

The SmarConf<sup>™</sup>-W is a USB-to-HART interface that comes bundled with the SmarConf<sup>™</sup> configuration software. It is a complete solution for communicating with HART<sup>®</sup> slave devices. It can be used to configure and maintain a large variety of field transmitters from Smar or other manufacturers.

The SmarConf<sup>™</sup> is a HART® configuration software that works on computers running Windows 7 or higher versions. The user can use this software in the Online or Offline mode. A configuration prepared in the Offline mode can be saved for later use when connected to the device. However, during an Online configuration, the user can test every individual change performed while directly connected with the device. This is an instant way to check the reaction on taken step.

# The SmarConf™-W package contains:

- SmarConf<sup>™</sup>-Workbench It is a USB-to-HART industrial isolated interface with a built-in software license key to run the software.
- **CD-ROM** Comes with SmarConf<sup>™</sup> HART<sup>®</sup> configuration software and drivers for the USB interface. When you run the installation program from the CD-ROM, the configuration software and all necessary drivers for the USB port will be automatically installed. Find below in this guide to find out how to setup your computer correctly.
- Quick-Start A small flyer with the initial steps to have this product working

#### Installation

Minimum requirements:

- A computer with an available USB 2.0 compatible port with Windows 7 or higher version installed.
- Minimum computer RAM of 4 GB.
- An Internal or a Plugin CD-ROM to run the installation software.
- At least 500 MB of Hard-Drive or SSD free space.
- Installation steps:

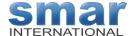

Note: You can only install these files if you agree with the all the terms and conditions presented to buy the installation wizard.

- Verify if all the minimum requirements are satisfied
- It is recommended to close all your applications.
- Feel free to scan the CD-ROM with your Anti-Virus scanner
- Put any Anti-Virus software in the Pause Protection status before starting the installation.
- Insert the CD-ROM in the bay and close the lid.
- If the installer does not start automatically. Use "File Explorer" to browse the CD contains and in the root folder double click on the SETUP.EXE file.

Follow all the step of the installation wizard till it completes the installation. DO NOT INTERRUPT THE INSTALLATION PROCEDURE.

## Communicating with a transmitter

Connect the USB-to-HART® interface in an available USB port in the computer

If there is a speaker installed, you may hear a sound that the interface has recognized by the computer Now you need to decide which mode of the USB-to-HART® interface do you need. See figures under "Interface Operating Modes"

Make connections accordingly with the chosen operation mode Now, start the SmarConf™ configurator software.

#### Setting up the Operating Mode

The SmarConf-Workbench comes with 3 operating modes. It is a must that the SmarConf-Workbech interfaces has the correct Operating mode initially selected.

There is a switch in the side of the interface to select the operating mode. Make sure you set the right mode before it is connected to the transmitter. Most typical, a wrong mode selection will not cause any damage, however it may case communications errors.

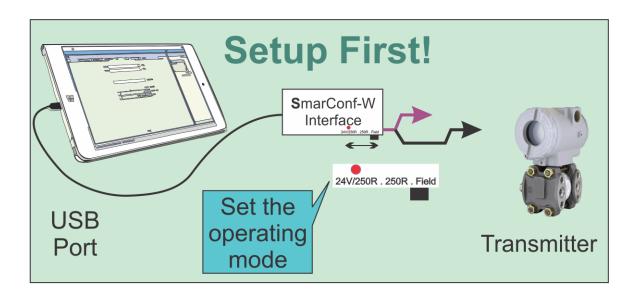

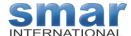

## Interface operating modes

Mode 1) Regular field mode. Connect to a transmitter that is wired accordingly with the installation guidance for a HART® device. Transmitter must have a Power Supply and a minimum load of 250 Ohm resistor in the loop.

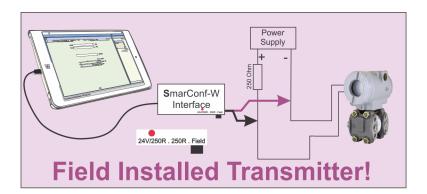

Mode 2) Transmitter must be connected to a Power Supply, however the interface SmarConf<sup>™</sup>-W will provide the internal 250 Ohm resistor.

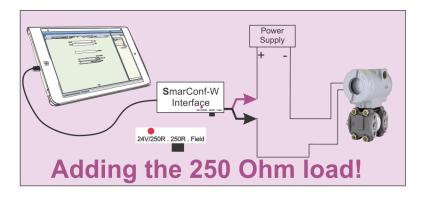

Mode 3) Great for the workshop or during a demonstration. The interface will provide Power and the 250 Ohm resistor for the transmitter.

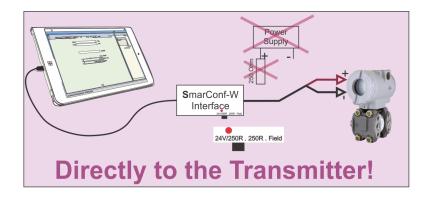

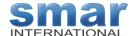

## The SmarConf™-W8

The SmarConf™-W8 - It is an extended version of the SmarConf™-W. Additionally, it is bundled with an 8" full functional WIN10 tablet. It comes loaded with the SmarConf™ Configuration software and USB driver for the interface.

This is a complete portable solution!

All the information above is also useful for this version. Except that the files on the CD-ROM must be copied to a Flash-Memory-Stick, in case you need to reinstall the software and drivers to the tablet.

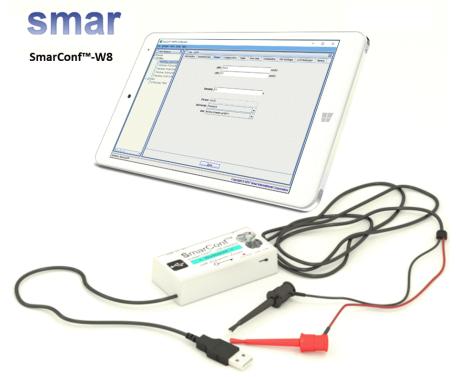

To make the subject clear, we need to separate hardware and software for these configuration tools.